## **Авторизация учащихся через портал госуслуг**

**Для обеспечения возможности** входа учащихся младше 14 лет в ЦОП через портал госуслуг необходимо соблюсти следующие требования:

- 1. У учащегося должен быть аккаунт на портале [госуслуг](https://www.gosuslugi.ru/) с подтвержденным адресом электронной почты или номером мобильного телефона.
- 2. У учащегося должен быть указан адрес электронной почты или номер мобильного телефона в [ЦОП.](https://cop.admhmao.ru/authorize) Указанные данные в ЦОП и на портале госуслуг должны совпадать.

Указать номер телефона и адрес эл. почты учащегося могут классные руководители, завучи и администраторы системы в разделе **Люди – Ученики и родители – вкладка «Вход через ЕСИА»**.

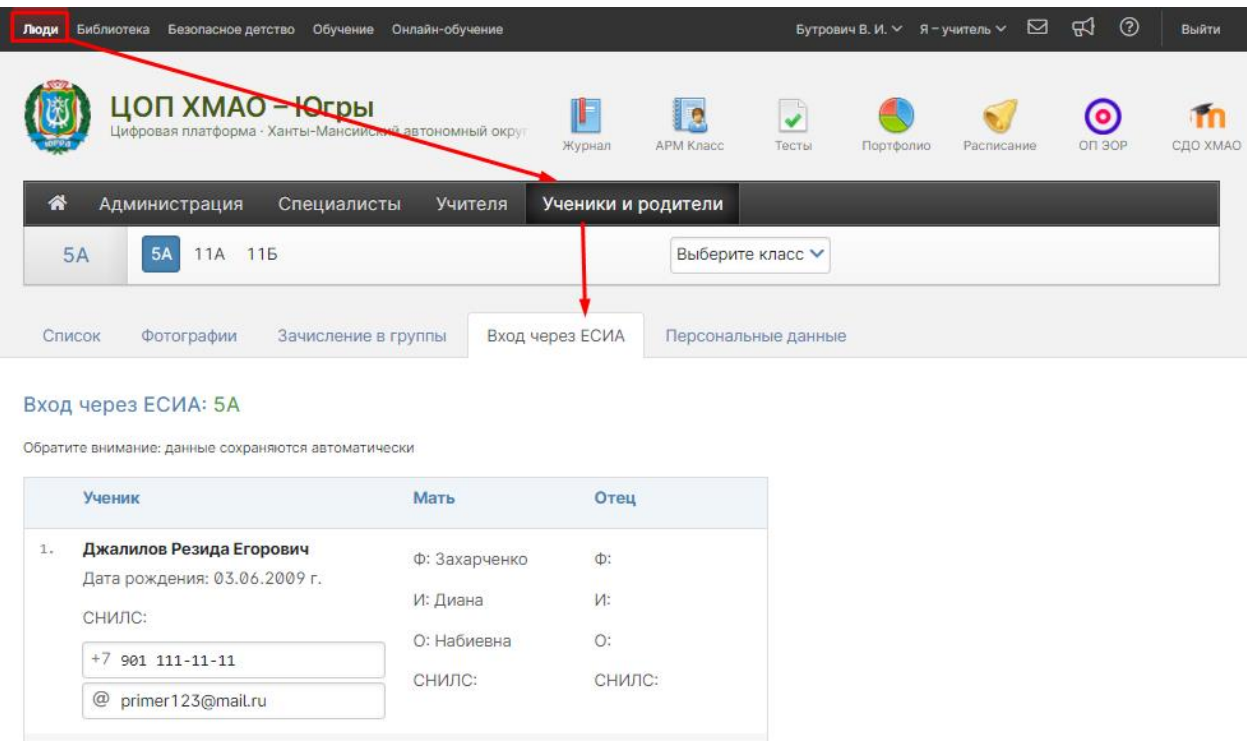

Учащиеся старше 14 лет могут на портале госуслуг ввести данные паспорта и СНИЛС, в этом случае помимо почты и телефона авторизация может происходит и по СНИЛС, если он указан в личном деле учащегося.

Для доступа через портал госуслуг на [странице входа в систему](https://cop.admhmao.ru/authorize) необходимо нажать на кнопку «Войти через госуслуги».

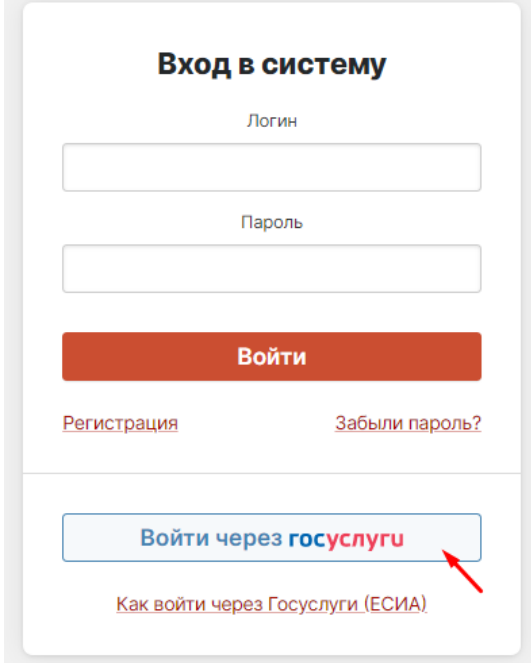

Откроется страница авторизации через портал госуслуг, где нужно ввести номер мобильного телефона или адрес эл. почты и пароль от личного кабинета на портале госуслуг. При корректном вводе данных вы будуте перенаправлены в свой личный кабинет в ЦОП.

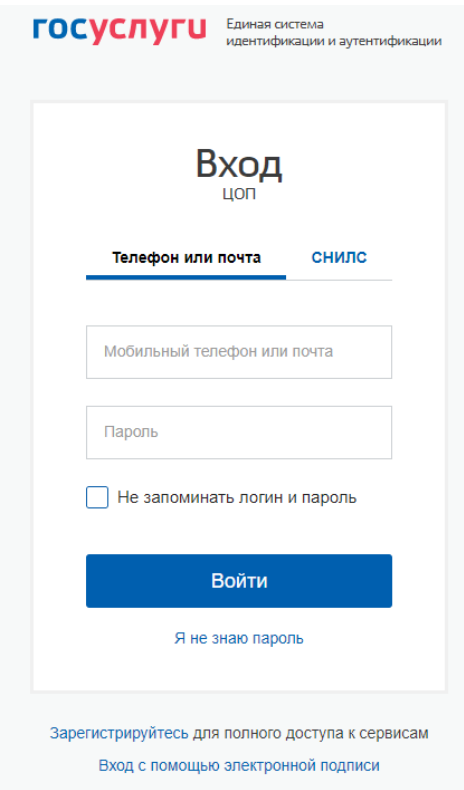